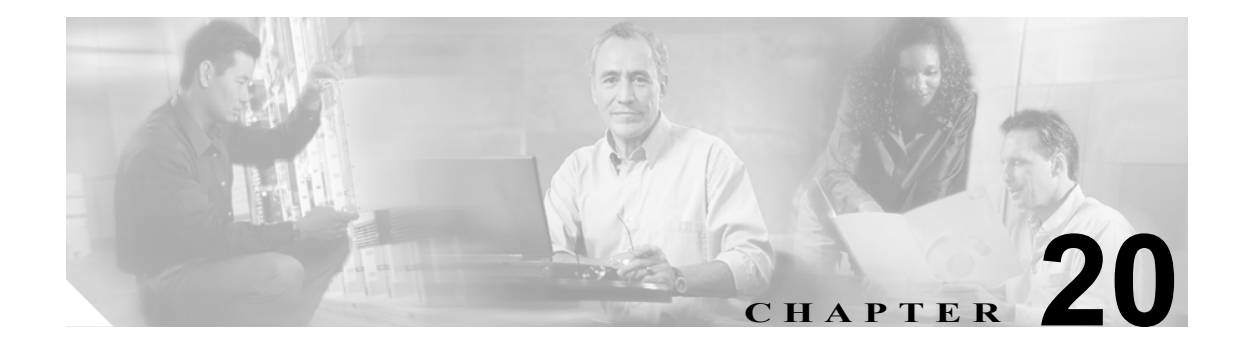

# <span id="page-0-0"></span>スイッチの管理

この章では、Catalyst 6500 シリーズ スイッチ上でさまざまな管理作業を実行する手順について説明 します。

(注) この章で使用しているコマンドの完全な構文および使用方法の詳細については、『*Catalyst 6500 Series Switch Command Reference*』を参照してください。

この章で説明する内容は、次のとおりです。

- **•** [スイッチ上でのシステム名およびシステム](#page-1-0) プロンプトの設定(p.20-2)
- スイッチ上でのシステム コンタクトおよびロケーションの設定 (p.20-4)
- **•** [スイッチ上でのシステム](#page-3-1) クロックの設定(p.20-4)
- **•** [スイッチ上でのログイン](#page-4-0) バナーの作成(p.20-5)
- スイッチ上での [Cisco Systems Console Telnet](#page-5-0) ログイン バナーの表示または抑制 (p.20-6)
- **•** [スイッチ上でのコマンド](#page-6-0) エイリアスの定義(p.20-7)
- **•** スイッチ上での IP [エイリアスの定義\(](#page-7-0)p.20-8)
- **•** [スイッチ上でのスタティック](#page-8-0) ルートの設定(p.20-9)
- **•** [スイッチ上でのパーマネントおよびスタティック](#page-9-0) ARP エントリの設定(p.20-10)
- **•** スイッチ上でのシステム [リセットのスケジューリング\(](#page-11-0)p.20-12)
- **•** [電源の管理\(](#page-13-0)p.20-14)
- **•** [環境モニタ\(](#page-16-0)p.20-17)
- **•** テクニカル サポート用のシステム [ステータス情報の表示\(](#page-18-0)p.20-19)
- **•** システム情報の TFTP または RCP [サーバへのロギング\(](#page-22-0)p.20-23)
- **•** TCL [スクリプティング\(](#page-26-0)p.20-27)

# <span id="page-1-0"></span>スイッチ上でのシステム名およびシステム プロンプトの設定

スイッチのシステム名は、装置を識別するための文字列であり、ユーザ側で設定できます。デフォ ルト設定では、システム名は設定されていません。

システム名を手動で設定していない場合に、スイッチを次のように設定すると、Domain Name System (DNS;ドメインネームシステム)を使用してシステム名が割り当てられます。

- **•** sc0インターフェイスに、DNSサーバ上でスイッチ名にマッピングされているIPアドレスを指定
- **•** スイッチ上で DNS をイネーブルに設定
- **•** スイッチ上で少なくとも 1 つの有効な DNS サーバを指定

DNS 検索が正常に実行されると、スイッチの DNS ホスト名がスイッチのシステム名として設定さ れ、NVRAM(不揮発性 RAM)に保存されます(ドメイン名は削除されます)。

システム プロンプトを設定しなかった場合、システム名の最初の 20 文字がシステム プロンプトと して使用されます(最後に大なり記号 [>] が付加されます)。システム名を変更するたびに、**set prompt** コマンドを使用して手動でプロンプトを設定している場合を除き、プロンプトも更新され ます。

次のいずれかの操作を実行するたびに、DNS を使用してシステム名が検索されます。

- **•** スイッチの初期化(電源投入またはリセット)
- CLI (コマンドライン インターフェイス)または SNMP (簡易ネットワーク管理プロトコル) を使用して、sc0 インターフェイスに IP アドレスを設定
- **• set ip route** コマンドを使用してルートを設定
- **• set system name** コマンドを使用してシステム名を消去
- **•** DNS をイネーブルに設定または DNS サーバを指定

システム名を手動で設定した場合、DNS 検索は実行されません。

### スタティックなシステム名およびプロンプトの設定

ここでは、スタティックなシステム名およびプロンプトを設定する手順について説明します。

- **•** [スタティックなシステム名の設定\(](#page-1-1)p.20-2)
- **•** [スタティックなシステム](#page-2-0) プロンプトの設定(p.20-3)
- **•** [システム名の消去\(](#page-2-1)p.20-3)

#### <span id="page-1-1"></span>スタティックなシステム名の設定

スタティックなシステム名を設定するには、イネーブル モードで次の作業を行います。

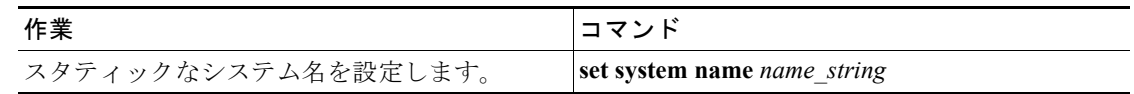

(注) システム名を設定すると、そのシステム名がシステム プロンプトとして使用されます。プロンプ トの文字列は、**set prompt** コマンドで上書きすることができます。

次に、スイッチ上にシステム名を設定する例を示します。

Console> (enable) **set system name Catalyst 6500** System name set. Catalyst 6500> (enable)

#### <span id="page-2-0"></span>スタティックなシステム プロンプトの設定

スタティックなシステム プロンプトを設定するには、イネーブル モードで次の作業を行います。

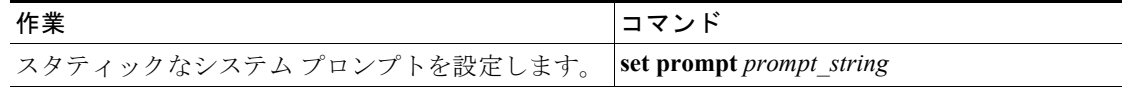

次に、スイッチ上にスタティックなシステム プロンプトを設定する例を示します。

Console> (enable) **set prompt Catalyst6509>** Catalyst6509> (enable)

### <span id="page-2-1"></span>システム名の消去

システム名を消去するには、イネーブル モードで次の作業を行います。

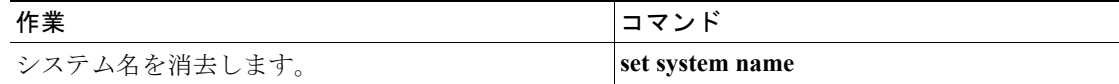

次に、システム名を消去する例を示します。

Console> (enable) **set system name** System name cleared. Console> (enable)

# <span id="page-3-0"></span>スイッチ上でのシステム コンタクトおよびロケーションの設定

リソース管理に役立つように、システムのコンタクト(連絡先)およびロケーション(設置場所) を設定できます。

システムのコンタクトおよびロケーションを設定するには、イネーブル モードで次の作業を行いま す。

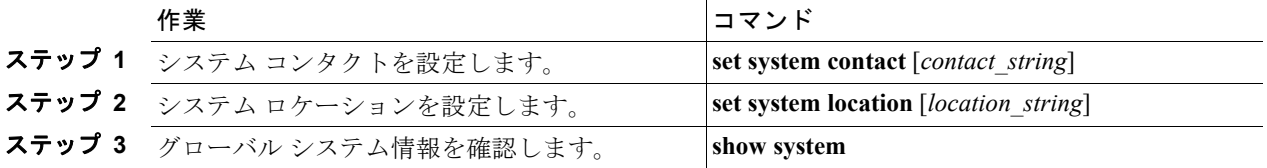

次に、システムのコンタクトおよびロケーションを設定し、その設定を確認する例を示します。

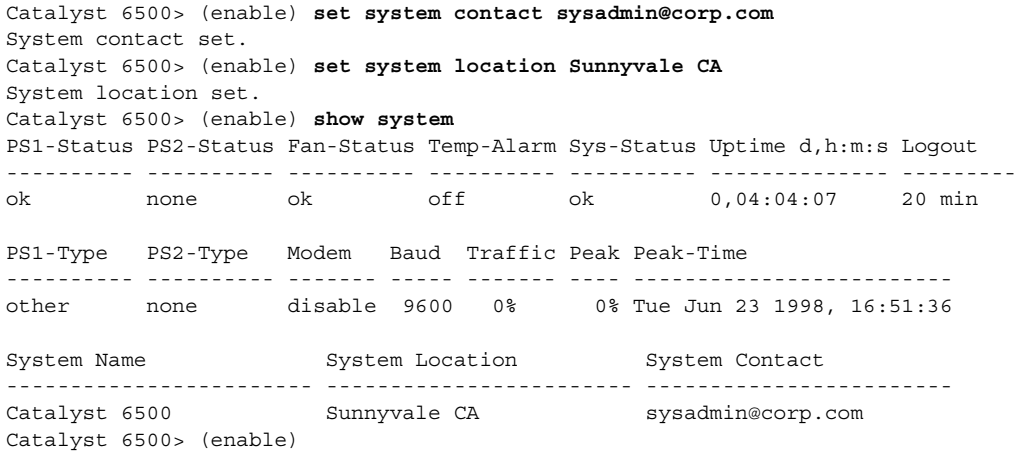

# <span id="page-3-1"></span>スイッチ上でのシステム クロックの設定

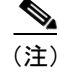

(注) Network Time Protocol(NTP)を使用して日時を取得するようにスイッチを設定できます。NTP の 設定手順については、第 32 章「NTP [の設定」](#page-0-0)を参照してください。

システム クロックを設定するには、イネーブル モードで次の作業を行います。

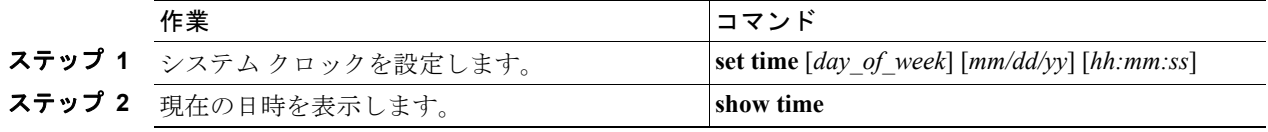

次に、システム クロックを設定し、現在の日時を表示する例を示します。

Console> (enable) **set time Mon 06/15/98 12:30:00** Mon Jun 15 1998, 12:30:00 Console> (enable) **show time** Mon Jun 15 1998, 12:30:02 Console> (enable)

# <span id="page-4-0"></span>スイッチ上でのログイン バナーの作成

ユーザがスイッチにログインする際に、画面に表示される 1 つまたは複数行のメッセージ バナーを 作成できます。**motd** キーワードの次に入力する 1 文字が、バナー テキストの開始と終了を示すデ リミタになります。終了デリミタより後ろの文字は破棄されます。終了デリミタを入力し、**Return** キーを押します。バナー テキストの長さは 3,070 文字未満です。

ここでは、ログイン バナーを設定および消去する手順について説明します。

- **•** ログイン [バナーの設定\(](#page-4-1)p.20-5)
- ログイン バナーの消去 (p.20-5)

### <span id="page-4-1"></span>ログイン バナーの設定

ログイン バナーを設定するには、イネーブル モードで次の作業を行います。

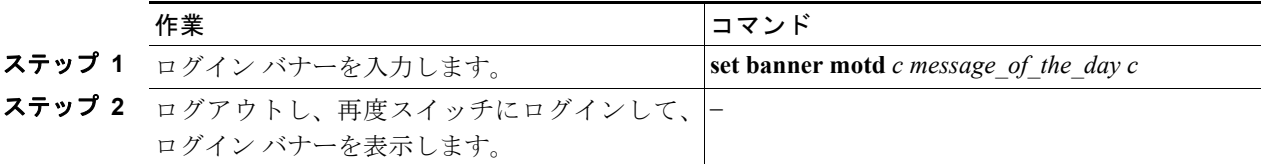

次に、開始および終了デリミタとして **#** 記号を使用し、スイッチのログイン バナーを設定する例を 示します。

```
Console> (enable) set banner motd #
Welcome to the Catalyst 6500 Switch!
Unauthorized access prohibited.
Contact sysadmin@corp.com for access.
#
MOTD banner set
Console> (enable)
```
## <span id="page-4-2"></span>ログイン バナーの消去

ログイン バナーを消去するには、イネーブル モードで次の作業を行います。

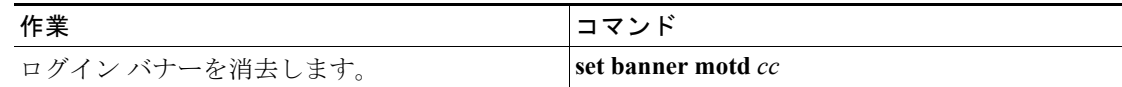

次に、ログイン バナーを消去する例を示します。

Console> (enable) **set banner motd ##** MOTD banner cleared Console> (enable)

# <span id="page-5-0"></span>スイッチ上での Cisco Systems Console Telnet ログイン バナーの表示 または抑制

Cisco Systems Console Telnet ログイン バナーを表示または抑制するには、イネーブル モードで次の 作業を行います。

$$
\sum_{(\pm)}
$$

(注) デフォルトでは、Cisco Systems Console Telnet ログイン バナーはイネーブルです。

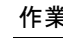

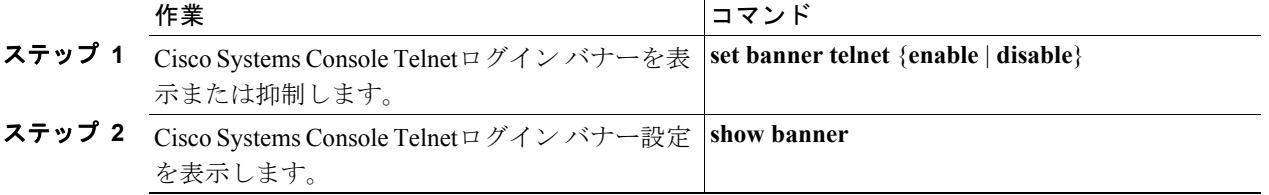

次に、Cisco Systems Console Telnet ログイン バナーをイネーブルにする例を示します。

Console> (enable) **set banner telnet enable** Cisco Systems Console banner will be printed at telnet. Console> (enable)

次に、Cisco Systems Console Telnet ログイン バナーをディセーブルにする例を示します。

Console> (enable) **set banner telnet disable** Cisco Systems Console banner will not be printed at telnet. Console> (enable)

次に、Cisco Systems Console Telnet ログイン バナーの設定を表示する例を示します。

Console> (enable) **show banner** MOTD banner:

LCD config:

Telnet Banner: disabled Console> (enable)

# <span id="page-6-0"></span>スイッチ上でのコマンド エイリアスの定義

**set alias** コマンドを使用すると、使用頻度の高いコマンドや長くて複雑なコマンドのエイリアス(コ マンドの短縮形)を 100 個まで定義できます。コマンド エイリアスを作成すると、スイッチの設定 またはモニタ時に手間が省けると同時に、入力ミスを防ぐこともできます。

コマンド エイリアスは、*name* 引数で定義します。コマンドラインにコマンド エイリアスを入力す ることによって実行されるコマンドを、*command* および *parameter* 引数で定義します。

スイッチ上でコマンド エイリアスを定義するには、イネーブル モードで次の作業を行います。

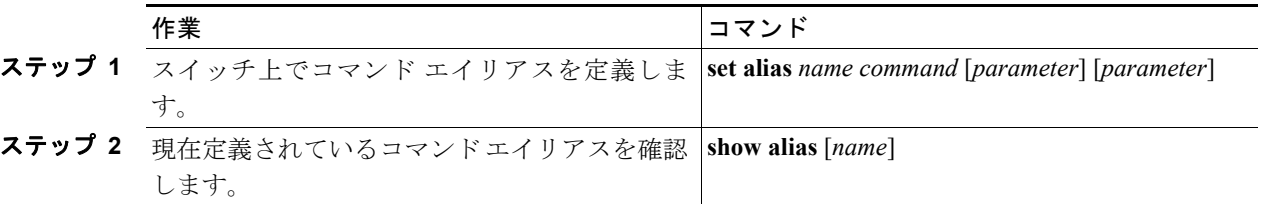

次に、2 つのコマンド エイリアス、**sm8** および **sp8** を定義する例を示します。**sm8** は **show module 8** コマンドを発行し、**sp8** は **show port 8** コマンドを発行します。この例では、さらに、現在定義され ているコマンド エイリアスを確認し、コマンドラインにコマンド エイリアスを入力した場合の処 理内容を表示しています。

```
Console> (enable) set alias sm8 show module 8
Command alias added.
Console> (enable) set alias sp8 show port 8
Command alias added.
Console> (enable) show alias
sm8 show module 8
sp8 show port 8
Console> (enable) sm8
Mod Module-Name Ports Module-Type Model Serial-Num Status
--- ------------------- ----- --------------------- --------- --------- -------
8 2 DS3 Dual PHY ATM WS-X5166 007243262 ok
Mod MAC-Address(es) Mod MAC-Address(es) Hw Fw Sw
--- -------------------------------------- ------ ---------- -----------------
8 00-60-2f-45-26-2f 2.0 1.3 51.1(103)
Console> (enable) sp8
Port Name Status Vlan Level Duplex Speed Type
----- ------------------ ---------- ---------- ------ ------ ----- ------------
 8/1 notconnect trunk normal full 45 DS3 ATM
 8/2 notconnect trunk normal full 45 DS3 ATM
Port ifIndex
----- -------
 8/1 285
 8/2 286
Use 'session' command to see ATM counters.
Last-Time-Cleared
 --------------------------
Thu Sep 10 1998, 16:56:08
Console> (enable)
```
# <span id="page-7-0"></span>スイッチ上での IP エイリアスの定義

**set ip alias** コマンドを使用して、IP アドレスに対応するエイリアスをテキストで定義できます。IP エイリアスを定義しておけば、DNS がイネーブルに設定されていなくても、**ping**、**telnet**、および その他のコマンドを使用する際に、簡単に他のネットワーク装置を参照できます。

IP エイリアスは、*name* 引数で定義します。*ip\_addr* 引数で、エイリアスに対応する IP アドレスを定 義します。

スイッチ上で IP エイリアスを定義するには、イネーブル モードで次の作業を行います。

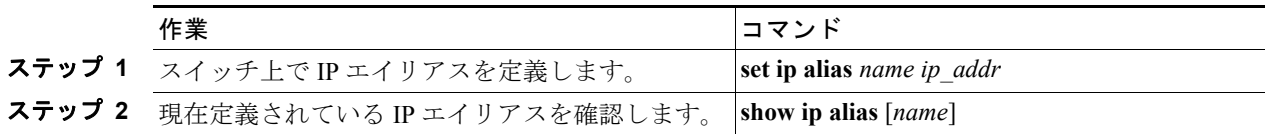

次に、2 つの IP エイリアス、**sparc** および **cat6509** を定義する例を示します。**sparc** は IP アドレス 172.20.52.3 を参照し、**cat6509** は IP アドレス 172.20.52.71 を参照します。この例ではさらに、現在 定義されている IP エイリアスを確認し、IP エイリアスを使用して **ping** コマンドを実行した場合の 処理内容を表示しています。

```
Console> (enable) set ip alias sparc 172.20.52.3
IP alias added.
Console> (enable) set ip alias cat6509 172.20.52.71
IP alias added.
Console> (enable) show ip alias
default 0.0.0.0
sparc 172.20.52.3
cat6509 172.20.52.71
Console> (enable) ping sparc
sparc is alive
Console> (enable) ping cat6509
cat6509 is alive
Console> (enable)
```
# <span id="page-8-0"></span>スイッチ上でのスタティック ルートの設定

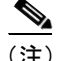

(注) デフォルト ゲートウェイ(デフォルト ルート)の設定手順については、「デフォルト ゲートウェ イの設定」(p.3-10)を参照してください。

状況によっては、1 つまたは複数の宛先ネットワーク用として、スタティック ルーティング テーブ ルにエントリを追加する必要があります。スタティック ルートのエントリは、宛先 IP ネットワー ク アドレス、ネクスト ホップ ルータの IP アドレス、およびそのルートのメトリック(ホップ カ ウント)から成ります。

宛先 IP ネットワーク アドレスを変数的にサブネット化して、Classless Interdomain Routing(CIDR) をサポートできます。サブネット ビット数またはドット付き 10 進表記を使用して、宛先ネットワー クのサブネット マスク(*netmask*)を指定できます。サブネット マスクを指定しないと、デフォル ト(classful)マスクが使用されます。

スイッチは、IP ルーティング テーブル内の最長一致アドレスを使用して、スイッチが生成した IP トラフィックを転送します。スイッチは、接続装置からのトラフィックの転送には IP ルーティン グ テーブルを使用しません。スイッチ本体が生成した IP トラフィック(Telnet、Trivial File Transfer Protocol[TFTP; 簡易ファイル転送プロトコル ]、および ping など)の転送だけに使用します。

スタティック ルートを設定するには、イネーブル モードで次の作業を行います。

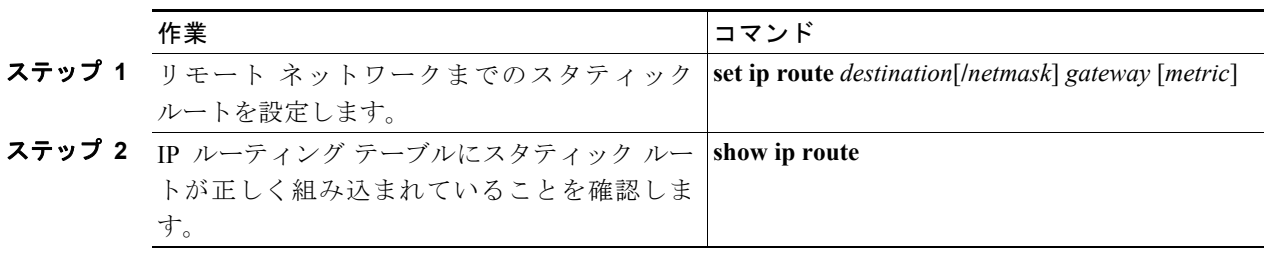

次に、スイッチ上のスタティック ルートを設定し、ルーティング テーブルにそのルートが正しく 設定されていることを確認する例を示します。

Console> (enable) **set ip route 172.16.16.0/20 172.20.52.127** Route added. Console> (enable) **show ip route** Fragmentation Redirect Unreachable ------------- -------- ---------- enabled enabled enabled The primary gateway: 172.20.52.121

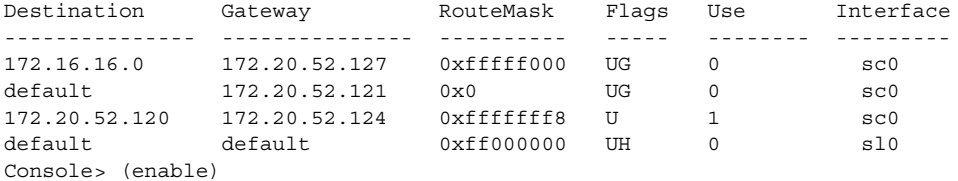

# <span id="page-9-0"></span>スイッチ上でのパーマネントおよびスタティック ARP エントリの設定

Catalyst LAN スイッチが Address Resolution Protocol (ARP) 要求に応答しない装置と通信できるよ うにするために、それらの装置の IP アドレスを装置の MAC アドレスにマッピングする、スタティッ クまたはパーマネント ARP エントリを設定することができます。ARP エントリをスタティックま たはパーマネントのどちらかに設定すると、そのエントリが無効になるのを防ぎます。**set arp static** コマンドを使用してスタティックな ARP エントリを設定した場合、ARP エントリはシステム リ セット後に ARP キャッシュから削除されます。**set arp permanent** コマンドを使用してパーマネン ト ARP エントリを設定した場合、そのエントリはシステム リセット後も保持されます。

大部分のホストはダイナミック レゾリューションをサポートしているので、通常はスタティックま たはパーマネント ARP キャッシュ エントリを指定する必要はありません。ARP 要求に応答しない 装置がある場合、ARP キャッシュにスタティックまたはパーマネントに保存される ARP エントリ を設定して、それらの装置が到達可能になるようにします。

スタティックまたはパーマネント ARP エントリを設定するには、イネーブル モードで次の作業を 行います。

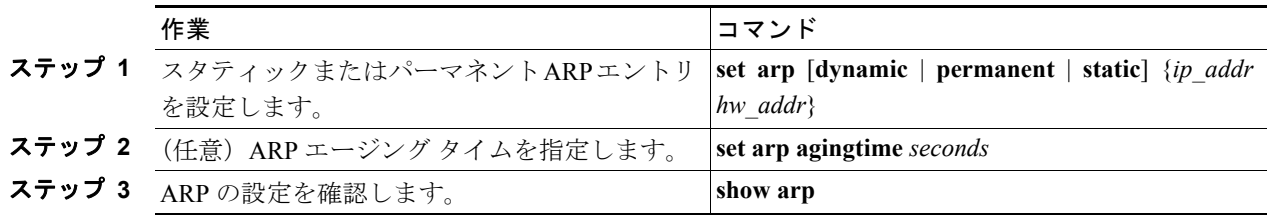

次に、スタティック ARP エントリを定義する例を示します。

Console> (enable) **set arp static 20.1.1.1 00-80-1c-93-80-40** Static ARP entry added as 20.1.1.1 at 00-80-1c-93-80-40 on vlan 1 Console> (enable)

次に、パーマネント ARP エントリを定義する例を示します。

Console> (enable) **set arp permanent 10.1.1.1 00-80-1c-93-80-60** Permanent ARP entry added as 10.1.1.1 at 00-80-1c-93-80-60 on vlan 1 Console> (enable)

次に、ARP エージング タイムを設定する例を示します。

Console> (enable) **set arp agingtime 300** ARP aging time set to 300 seconds. Console> (enable)

次に、ARP キャッシュを表示する例を示します。

Console> (enable) **show arp** ARP Aging time = 300 sec + - Permanent Arp Entries \* - Static Arp Entries + 10.1.1.1 at 00-80-1c-93-80-60 on vlan 1 172.20.52.1 at 00-60-5c-86-5b-28 port 8/1 on vlan 1 \* 20.1.1.1 at 00-80-1c-93-80-40 port 8/1 on vlan 1 Console> (enable)

ARP エントリを消去するには、イネーブル モードで次の作業を行います。

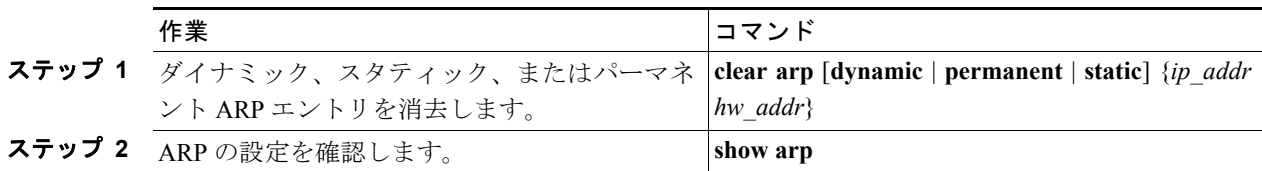

次に、すべてのパーマネント ARP エントリを消去し、設定を確認する例を示します。

```
Console> (enable) clear arp permanent
Permanent ARP entries cleared.
Console> (enable) 
Console> (enable) show arp
ARP Aging time = 300 sec
+ - Permanent Arp Entries
* - Static Arp Entries
172.20.52.1 at 00-60-5c-86-5b-28 port 8/1 on vlan 1
* 20.1.1.1 at 00-80-1c-93-80-40 port 8/1 on vlan 1
Console> (enable)
```
# <span id="page-11-0"></span>スイッチ上でのシステム リセットのスケジューリング

ここでは、システム リセットをスケジュールする手順について説明します。

- **•** [特定の時刻におけるリセットのスケジューリング\(](#page-11-1)p.20-12)
- **•** [時間指定によるリセット](#page-12-0) スケジューリング(p.20-13)

**schedule reset** コマンドを使用して、特定の時刻にシステムをリセットするようスケジュールするこ とができます。この機能を利用して、就業時間中にソフトウェアをアップグレードしておき、就業 時間後にシステム アップグレードを行うスケジュールにすれば、ユーザに影響を及ぼさずに済みま す。

さらに、スイッチで新しい機能を試す場合にも、スケジュール リセットを使用できます。設定上の 誤りや装置のネットワーク接続の切断に備えて、スタートアップ コンフィギュレーション機能を設 定し、30 分後にリセットが行われるようスケジュールします。その後設定を変更します。接続が切 断された場合、システムは 30 分でリセットされ、元の設定に戻ります。

### <span id="page-11-1"></span>特定の時刻におけるリセットのスケジューリング

リセットが行われる絶対的な日時を指定するには、**reset at** コマンドを使用します。このコマンド では、月日を表すパラメータは省略可能です。月日を指定しない場合、指定する時刻が現在時刻よ りあとなら、リセットは当日行われます。現在時刻より前の時刻にリセットをスケジュールすると、 リセットは翌日行われます。

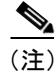

(注) スケジュールできる最長のリセット時間は、24 日後です。

**作業 ファイル マンド マンド** コマンド

特定の時刻にリセットするようにスケジュールするには、イネーブル モードで次の作業を行いま す。

ステップ **1** 特定の時刻にリセットをスケジュールします。 **reset** [**mindown**] **at** {*hh:mm*} [*mm/dd*] [*reason*] ステップ **2** リセットのスケジュールを確認します。 **show reset**

(注) mindown(最小ダウンタイム)引数は、システムにスタンバイ スーパバイザ エンジンが装備され ている場合に限って有効です。

次に、特定の時刻にリセットをスケジュールする例を示します。

Console> (enable) **reset at 20:00** Reset scheduled at 20:00:00, Wed Aug 18 1999. Proceed with scheduled reset? (y/n) [n]? **y** Reset scheduled for 20:00:00, Wed Aug 18 1999 (in 0 day 5 hours 40 minutes). Console> (enable)

次に、特定の時刻にリセットをスケジュールするとともに、リセットする理由を入力する例を示し ます。

```
Console> (enable) reset at 23:00 8/18 Software upgrade to 5.3(1).
Reset scheduled at 23:00:00, Wed Aug 18 1999.
Reset reason: Software upgrade to 5.3(1).
Proceed with scheduled reset? (y/n) [n]? y
Reset scheduled for 23:00:00, Wed Aug 18 1999 (in 0 day 8 hours 39 minutes).
Console> (enable)
```
次に、最小ダウンタイムでリセットをスケジュールする例を示します。

```
Console> (enable) reset mindown at 23:00 8/18 Software upgrade to 5.3(1).
Reset scheduled at 23:00:00, Wed Aug 18 1999.
Reset reason: Software upgrade to 5.3(1).
Proceed with scheduled reset? (y/n) [n]? y
Reset mindown scheduled for 23:00:00, Wed Aug 18 1999 (in 0 day 8 hours 39 minutes).
Console> (enable)
```
### <span id="page-12-0"></span>時間指定によるリセット スケジューリング

指定した時間内にリセットを行うようにスケジュールするには、**reset in** コマンドを使用します。た とえば、現在のシステム時刻が午前 9 時で、リセットが 1 時間後にスケジュールされている場合、 スケジュールされたリセットは午前 10 時に発生します。手動または NTP によりシステム クロック を午前 10 時に進めた場合、リセットは午前 11 時に発生します。クロックをスケジュールされたリ セット時刻より先に進めた場合、リセットは現在時刻の 5 分後に発生します。

指定した時間内にリセットするようスケジュールするには、イネーブル モードで次の作業を行いま す。

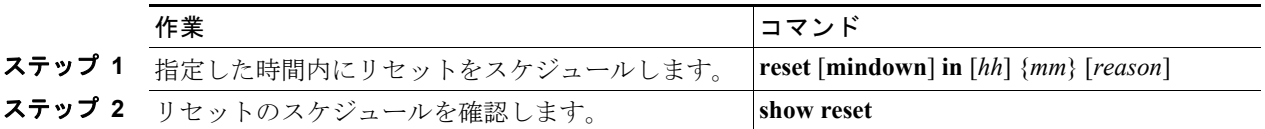

(注) mindown(最小ダウンタイム)引数は、システムにスタンバイ スーパバイザ エンジンが装備され ている場合に限って有効です。

次に、指定した時間にリセットをスケジュールする例を示します。

```
Console> (enable) reset in 5:20 Configuration update
Reset scheduled in 5 hours 20 minutes.
Reset reason: Configuration update
Proceed with scheduled reset? (y/n) [n]? y
Reset scheduled for 19:56:01, Wed Aug 18 1999 (in 5 hours 20 minutes).
Reset reason: Configuration update
Console> (enable)
```
# <span id="page-13-0"></span>電源の管理

ここでは、Catalyst 6500 シリーズ スイッチでの電源の管理について説明します。内容は次のとおり です。

- **•** [電源の冗長構成のイネーブル化またはディセーブル化\(](#page-13-1)p.20-14)
- **•** CLI [によるモジュールの電源投入または切断\(](#page-15-0)p.20-16)

(注) 冗長電源装置のあるシステムでは、両方の電源装置が同じワット数である必要があります。 Catalyst 6500 シリーズ スイッチでは、同じシャーシ内に AC 入力および DC 入力電源装置を混在さ せることができます。各シャーシについてサポートされている電源構成の詳細については、 『*Catalyst 6500 Series Switch Installation Guide*』を参照してください。

Catalyst 6500 シリーズ モジュールには、さまざまな電源要件があります。電源装置のワット数に よって、一部のスイッチ構成には 1 台の電源装置では足りない容量の電力が必要になります。電源 管理機能によって、搭載されたすべてのモジュールに 2 台の電源装置で電力を供給できますが、こ の構成では冗長構成はサポートされません。ここでは、冗長および非冗長の電源構成について説明 します。

### <span id="page-13-1"></span>電源の冗長構成のイネーブル化またはディセーブル化

冗長構成をイネーブルまたはディセーブルにするには、**set power redundancy enable** | **disable** コマ ンドを使用します(デフォルトでは冗長構成がイネーブルに設定されています)。冗長構成がイネー ブルで、ワット数の等しい 2 台の電源装置を搭載している場合、2 台の電源装置から供給される電 力の総量は、どの時点でも 1 台分の容量を超えることはありません。1 台の電源装置が故障した場 合、もう 1 台がシステムの負荷全体を引き継ぎます。ワット数の等しい 2 台の電源装置を搭載して 電源をオンにすると、それぞれの電源装置がシステムに必要な電力の約半分を同時に供給します。 負荷分散と冗長構成が自動的にイネーブルになるので、ソフトウェアによる設定は必要ありませ  $h_{\rm o}$ 

冗長構成をイネーブルにして、ワット数の異なる 2 台の電源装置でシステムに電力を供給すると、 両方の電源がオンラインになりますが、ワット数の小さい方の電源装置がディセーブルになること を示す Syslog メッセージが表示されます。アクティブな電源装置が故障した場合には、ディセーブ ルになっていたワット数の小さい電源装置がオンラインになり、必要に応じてワット数の低下に対 応するためにモジュールの電源が切断されます。

非冗長構成では、システムで使用できる電力量は、2 台の電源装置で供給できる電力の総和です。 システムは総電力量の許すかぎり、何個のモジュールにも電力を供給できます。ただし、1 台の電 源装置が故障し、それまでに電力が供給されていたすべてのモジュールに供給できるだけの電力が なくなった場合には、システムは一部のモジュールの電源を切断します。それらのモジュールにつ いては、**show module** コマンドの Status フィールドに *power-deny* とマークされます。

電源の構成は、いつでも冗長または非冗長に変更できます。冗長構成から非冗長構成に切り替える と、両方の電源装置がイネーブルになります(ワット数が小さいためにディセーブルになっていた 電源装置もイネーブルになります)。非冗長構成から冗長構成に切り替えると、最初は両方の電源 装置がイネーブルになります。2 台ともワット数が同じであれば、そのままイネーブルの状態が続 きます。ワット数が異なる場合には、Syslog メッセージが表示され、ワット数が小さい方の電源装 置がディセーブルになります。

表 [20-1](#page-14-0) で、電源の構成を変更した場合のシステムへの影響を説明します。

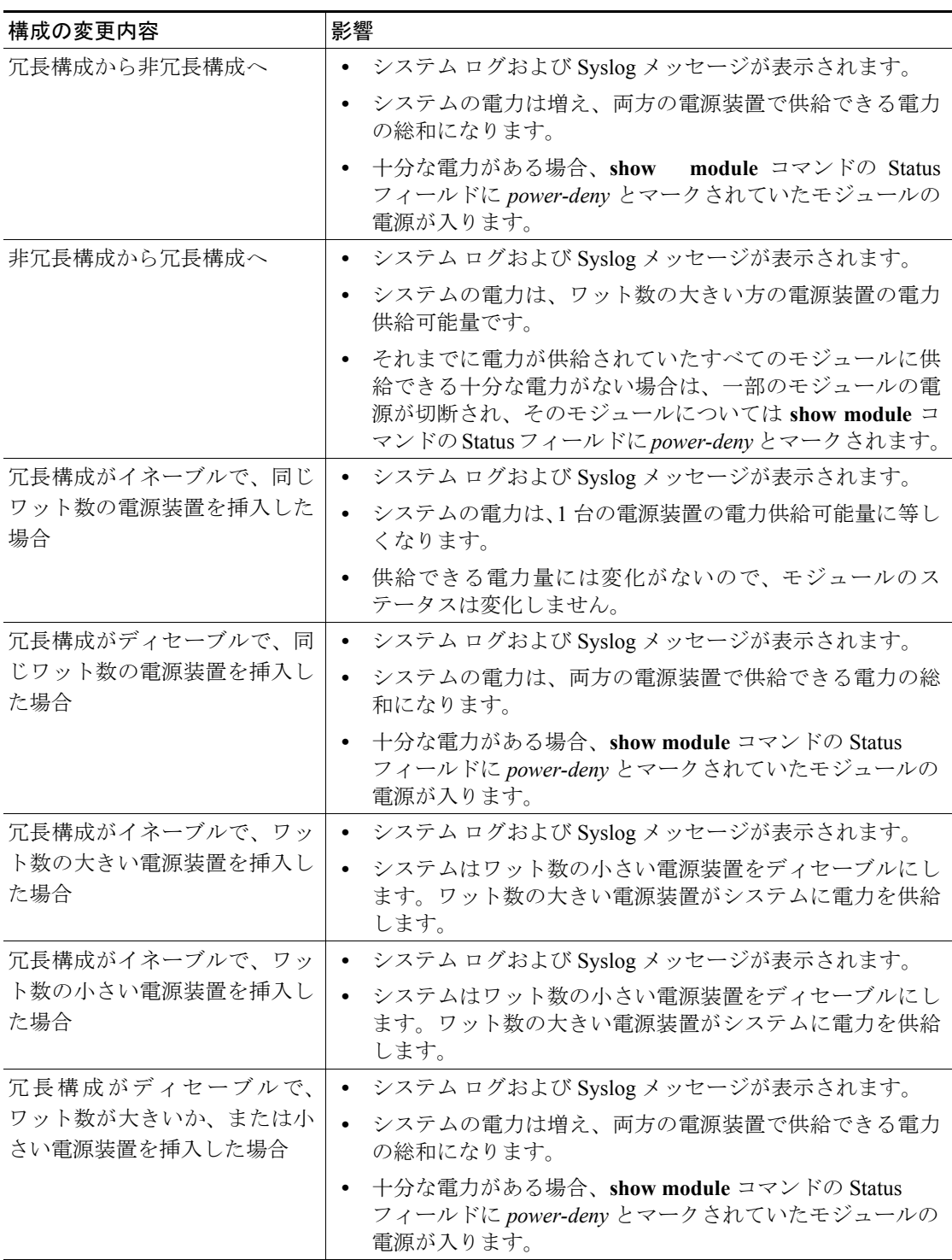

#### <span id="page-14-0"></span>表 **20-1** 電源構成の変更時の影響

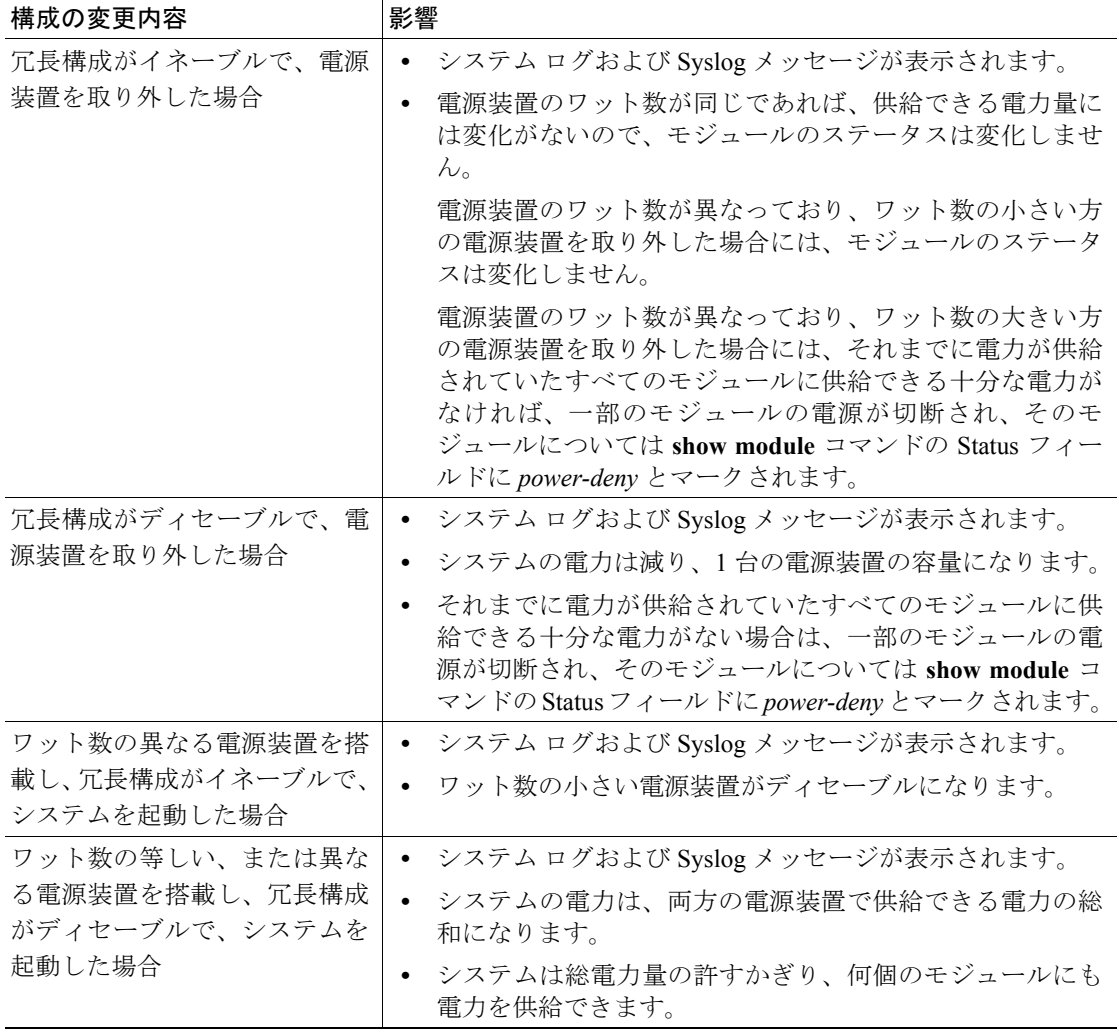

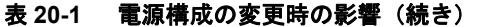

### <span id="page-15-0"></span>CLI によるモジュールの電源投入または切断

CLI から、正常に稼働しているモジュールの電源を切断するには、**set module power down** *mod* コマ ンドを使用します。そのモジュールについては、**show module** コマンドの Status フィールドに *power-down* とマークされます。電源を切断したモジュールの電源を再び入れるために、システムに 電力の余裕が十分にあるかどうかを確認するには、**set module power up** *mod* コマンドを使用します。 十分な電力がない場合には、モジュールのステータスは *power-down* から *power-deny* に変化します。

# <span id="page-16-0"></span>環境モニタ

シャーシ コンポーネントの環境をモニタすることにより、コンポーネント故障の兆候を早期に発見 し、安全で信頼性の高いシステム稼働を実現するとともに、ネットワークの中断を防止することが できます。ここでは、これらの重要なシステム コンポーネントをモニタし、システム内でハード ウェア関連の問題点を特定し、速やかに改善するための方法を説明します。

ここでは、環境モニタについて説明します。

- CLI コマンドによる環境モニタ (p.20-17)
- LED 表示 ([p.20-17](#page-16-2))

### <span id="page-16-1"></span>CLI コマンドによる環境モニタ

診断テストで報告されたエラーを表示するには、**show test** [*mod*] コマンドを使用します。モジュー ル番号を指定しない場合は、システム全般およびスロット 1 のモジュールに関するテスト統計が表 示されます。エラーがなければ、Line Card Status フィールドに PASS と表示されます。

システム ステータス情報を表示するには、**show environment** [**temperature** | **all** | **power**] コマンドを 使用します。各キーワードの意味は次のとおりです。

- **• temperature** ― (任意)温度の情報を表示します。
- all (任意) 環境ステータス情報 (電源、ファン ステータス、温度情報など) およびシステ ムで使用できる電力量を表示します。
- **• power** ― (任意)電力に関する環境情報を表示します。

#### <span id="page-16-2"></span>LED 表示

アラームの種類には、メジャーおよびマイナーの 2 種類があります。メジャー アラームは、システ ムのシャットダウンを引き起こす可能性のある、重大な問題を表します。マイナー アラームは、も し改善措置を行わなければ、重大な問題に発展する可能性のある問題を通知するメッセージです。

過熱状態が発生し、システムが(メジャーまたはマイナー)アラームを表示した場合、5 分間その アラームはキャンセルされず、(モジュールのリセットまたはシャットダウンなどの)措置も行わ れません。この間に温度がアラーム スレッシュホールドより 5°C(41°F)下がると、アラームは キャンセルされます。

表 [20-2](#page-17-0) に、スーパバイザ エンジンおよびスイッチング モジュールに関する環境インジケータを示 します。

(注) LED インジケータの詳細については、『*Catalyst 6500 Series Switch Module Installation Guide*』を参照 してください。

#### <span id="page-17-0"></span>表 **20-2** スーパバイザ エンジンおよびスイッチング モジュールの環境モニタ

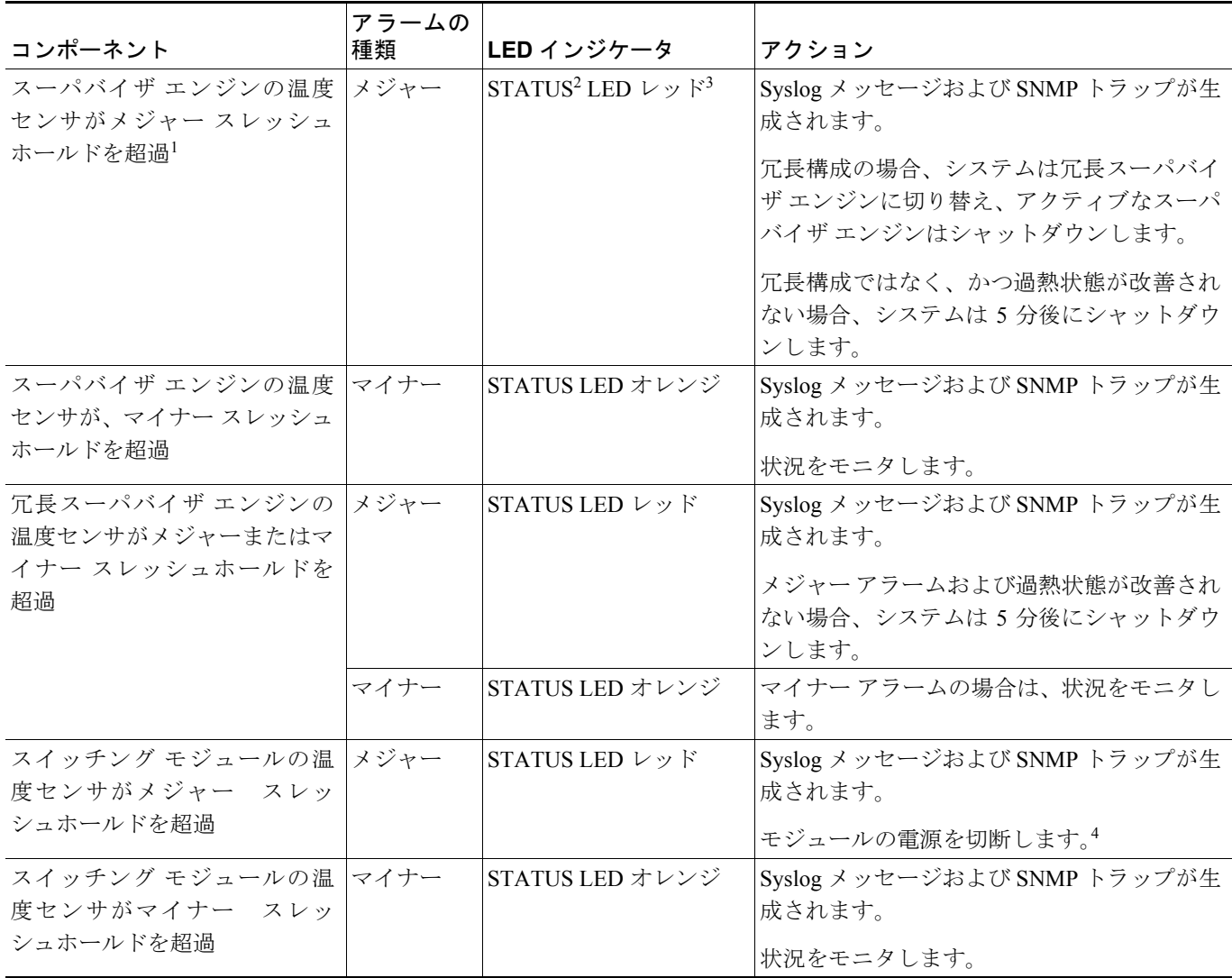

1. 温度センサは、主要なスーパバイザ エンジン コンポーネント (ドータカードも含む)をモニタします。

2. STATUS LED は、スーパバイザ エンジンの前面パネルおよびすべてのモジュールの前面パネルにあります。

3. STATUS LED は、スーパバイザ エンジンが故障するとレッドになります。冗長構成のスーパバイザ エンジンがない場合は、SYSTEM LED もレッドになります。

4. 手順については[、「電源の管理」\(](#page-13-0)p.20-14)を参照してください。

# <span id="page-18-0"></span>テクニカル サポート用のシステム ステータス情報の表示

ここでは、テクニカル サポート用のシステム ステータス情報を表示する手順について説明します。

- **•** システム ステータス [レポートの生成\(](#page-18-1)p.20-19)
- **•** システム ダンプ [ファイルの使用\(](#page-18-2)p.20-19)
- **•** システム [クラッシュ情報ファイルの使用\(](#page-20-0)p.20-21)

### <span id="page-18-1"></span>システム ステータス レポートの生成

1 つのコマンドを使用して、スイッチのステータス情報を含むレポートを生成することができます。 生成された情報は、Cisco Technical Assistance Center(TAC)に問題を報告するときに役立ちます。 このコマンドは、いくつかの **show system status** コマンドを組み合わせたものです。このコマンド の出力を TFTP サーバにアップロードして、TAC に送信することができます。

キーワードを使用して、特定のモジュール、VLAN(仮想 LAN)、ポートなど、出力する情報の範 囲を限定できます。キーワードを指定しないと、システム全体のレポートが生成されます。

レポートを生成して TFTP サーバにアップロードするには、イネーブル モードで次の作業を行いま す。

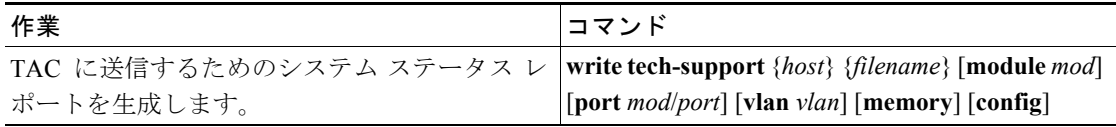

次に、指定したファイル名で、ホスト 172.20.32.10 にレポートを送信する例を示します。キーワー ドが指定されていないので、レポートにはスイッチ全体のステータス情報が含まれます。

Console> (enable) **write tech-support 172.20.32.10 tech.txt** Upload tech-report to tech.txt on 172.20.32.10 (y/n) [n]? **y** / Finished network upload. (67784 bytes) Console> (enable)

# <span id="page-18-2"></span>システム ダンプ ファイルの使用

コア ダンプおよびスタック ダンプにより、スイッチのシステム ステータス情報を含んだレポート が生成されます。コア ダンプまたはスタック ダンプによってキャプチャされたイメージを、解析 のために Cisco TAC に送ります。

### コア ダンプのイネーブル化およびディセーブル化

ソフトウェア エラーによってシステムに障害が発生したときに、コア ダンプはイメージの包括的 なレポートを作成します。このレポートには、テキスト、コード、スタック セグメントなどシステ ム メモリの内容が含まれています。コア イメージはシスコ製コア ファイル形式で作成され、ファ イル システムに保存されます。TAC は、コア ダンプ ファイルを調べて、打ち切られたプロセスの エラー条件を解析します。

コア ダンプをイネーブルまたはディセーブルにするには、**set system core-dump** コマンドを使用し ます。スイッチに冗長スーパバイザ エンジンが搭載されている場合は、コア ダンプが発生する前 にスタンバイ スーパバイザ エンジンが自動的に引き継ぎます。これまでアクティブだったスーパ バイザ エンジンは、コア ダンプ終了後にリセットします。

コア ダンプをイネーブルまたはディセーブルに設定するには、イネーブル モードで次の作業を行 います。

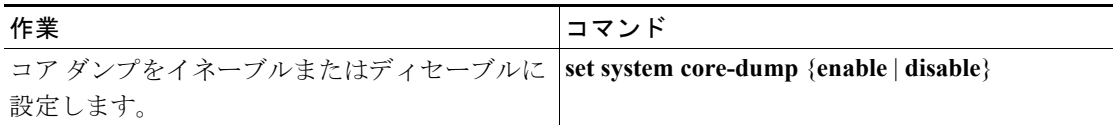

次に、コア ダンプをイネーブルにする例を示します。

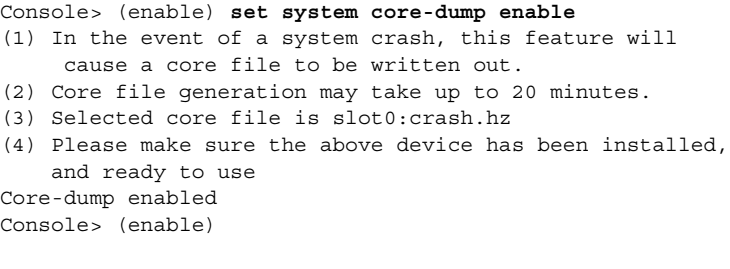

次に、コア ダンプをディセーブルにする例を示します。

Console> (enable) **set system core-dump disable** Core-dump disabled Console> (enable)

ファイル システムのサイズは、メモリ カードのサイズによって異なります。エラー プロセスによ り、システム DRAM のサイズに比例したコア イメージが生成されます。コア ダンプ ファイルを保 存できるだけのメモリを確保するようにしてください。

#### コア イメージ ファイル名の指定

コア イメージ ファイル名を指定するには、**set system core-file** コマンドを使用します。デフォルト のファイル名は、[slot0:crash.hz] です。このコマンドは、入力されたデバイス名の妥当性を自動的 に確認します。

コア イメージ ファイル名を指定するには、イネーブル モードで次の作業を行います。

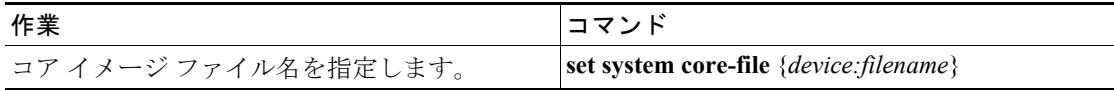

次に、コア イメージ ファイル名を指定する例を示します。

```
Console> (enable) set system core-file slot0:core.hz
System core-file set.
Console> (enable)
```
#### スタック ダンプの表示

スタック ダンプが生成するイメージは、システムの障害を引き起こした特定のプロセスに関するも のだけです。このイメージ スタックはコンソール上に表示され、ログ領域にも保存されます。ス タック ダンプは自動で、システムの再起動後に **show log** コマンドを実行すると有効になります。

ログ情報を表示するには、ユーザ モードで次の作業を行います。

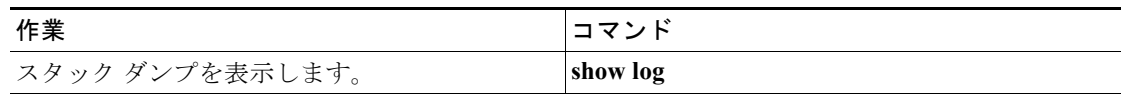

次に、**show log** コマンドの実行後に表示されるイメージ スタックの例を示します。

```
Breakpoint Exception occurred.
Software version = 6.2(0.83)Process ID #52, Name
= Console
             EPC: 807523F4
    Stack content:
    sp+00: 00000000 80A75698 00000005 00000005
    sp+10: BE000A00 00000000 83F84150 801194B8
    sp+20: 80A75698 80A74BC8 80C8DBDC 000006E8
    sp+30: 8006AF30 8006AE98 82040664 00000630
    sp+40: 801AC744 801AC734 80A32488 80A32484
    sp+50: 80A3249C 00000000 00000002 000009E4
    sp+60: 8204067B 82040670 8011812C 81CAFC98
    sp+70: 8011814C 82040670 8011812C 81CAFC98
    sp+80: 00000002 000009E4 80110160 80110088
    sp+90: 82040670 80A71EB4 81F1E9F8 00000004
    sp+A0: 00000000 81F25EAC 81FF5750 00000000
    sp+B0: 00000000 00000000 81F1E314 800840BC
    sp+C0: 0000000B 80084EB0 00000001 8073A358
    sp+D0: 00000003 0000000D 00000000 0000000A
    sp+E0: 00000020 00000000 800831B4 0000001A
    sp+F0: 00000000 00000000 00000000 000D84F0
    Register content:
      Status: 3401FC23 Cause: 00000024
AT: 81640000
          V0: 00000007 V1: 00000007
          A0: 00000000 A1: 80A756A6
          A2: 00000011 A3: BE000BD0
          T0: BFFFFFFE T1: 80000000
          T2: 00000000 T3: 00000001
          T4: 00000000 T5: 00000007
          T6: 00000000 T7: 00000000
          S0: 00000001 S1: 00000032
         S2: 81F1E9F8 S3: 80A74BC8
          S4: 80C8DBDC S5: 000006E8
          S6: 00000000 S7: 00000000
          T8: F0D09E3A T9: 82940828
         K0: 3041C001 K1: 80C73038
          GP: 811F39C0 SP: 83F84010
          S8: 83F84010 RA: 807523F4
        HIGH: 00000001 LOW: D5555559
    BADVADDR: 7DFF7FFF ERR EPC: 58982466
GDB: Breakpoint Exception 
GDB: The system has trapped into the debugger.
GDB: It will hang until examined with gdb.
```
### <span id="page-20-0"></span>システム クラッシュ情報ファイルの使用

クラッシュ情報ファイルには、エラーによる再ロード時に取り込まれる拡張システム情報が格納さ れます。クラッシュ ダンプ ファイルと同様に、クラッシュ情報ファイルはファイル システム内に 保存されます。コア ダンプ情報に加えて、クラッシュ情報ファイル内の情報を確認する必要があり ます。クラッシュ情報ファイルおよびコア ダンプ ファイルを検査することで、Cisco TAC ではより 良いエラーの解析が可能になります。

#### クラッシュ情報ファイルのイネーブル化とディセーブル化

エラーによるシステム リロードの発生後のクラッシュ情報ファイル書き込みをイネーブルにする には、イネーブル モードで次の作業を行います。

| 作業                                                                            |                           | コマンド |
|-------------------------------------------------------------------------------|---------------------------|------|
| クラッシュ情報ファイルの作成をイネーブルま  set system crashinfo enable   disable<br>たはディセーブルにします。 |                           |      |
| $\mathscr{P}$                                                                 |                           |      |
| (注)                                                                           | この機能は、デフォルトではディセーブ<br>ルです |      |

次に、クラッシュ情報ファイルの書き込みをシステムでイネーブルにする例を示します。

Console> (enable) **set system crashinfo enable** Crashinfo enabled

### クラッシュ情報ファイル名の指定

クラッシュ情報ファイル名を指定するには、**set system crash-info-file** コマンドを使用します。この コマンドは、入力されたデバイス名の妥当性を自動的に確認します。

クラッシュ情報ファイル名を指定するには、イネーブル モードで次の作業を行います。

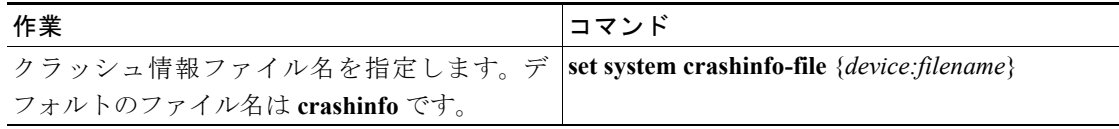

次に、クラッシュ情報ファイル名を指定する例を示します。

Console> (enable) **set system crashinfo-file slot0:crashinfo** System crashinfo-file set. Console> (enable)

# <span id="page-22-0"></span>システム情報の TFTP または RCP サーバへのロギング

システムを設定して、最大 15 個の **show** コマンドを実行し、指定したサーバ上のファイルにその出 力をロギングすることができます。その出力情報は、デバッグやトラブルシューティングに使用で きます。

ここでは、スイッチ上でシステム情報ロギングを設定する手順について説明します。

- **•** [システム情報ロギングのイネーブル化\(](#page-22-1)p.20-23)
- **•** [システム情報ロギングを行う](#page-22-2) show コマンドの指定(p.20-23)
- **•** [システム情報ロギングの実行頻度の指定\(](#page-23-0)p.20-24)
- **•** [システム情報ロギング用のファイル名およびサーバの指定\(](#page-24-0)p.20-25)
- **•** [システム情報ロギングからの](#page-24-1) show コマンドの消去 (p.20-25)
- **•** [システム情報ロギング設定の消去\(](#page-25-0)p.20-26)
- **•** [システム情報ロギングのディセーブル化\(](#page-25-1)p.20-26)

### <span id="page-22-1"></span>システム情報ロギングのイネーブル化

デフォルトでは、システム情報ロギングはディセーブルです。

スイッチ上でシステム情報ロギングをイネーブルにするには、イネーブル モードで次の作業を行い ます。

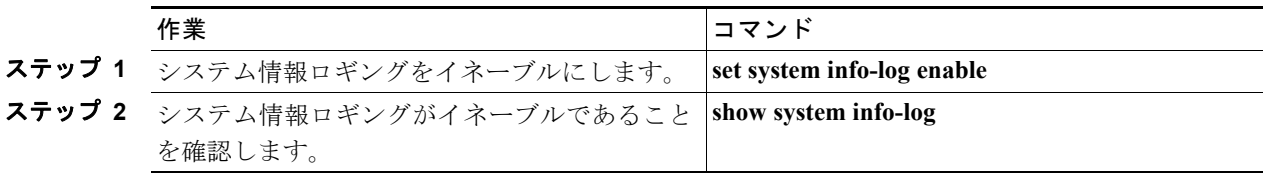

次に、システム情報ロギングをイネーブルにし、イネーブルになったことを確認する例を示します。

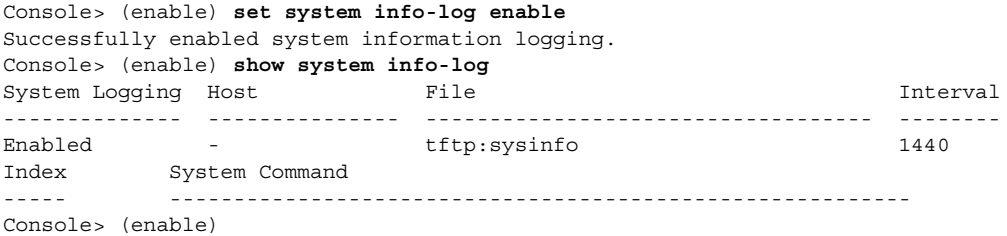

### <span id="page-22-2"></span>システム情報ロギングを行う **show** コマンドの指定

最大 15 個の **show** コマンドについて、その出力が定期的に指定したサーバ上のファイルにロギング されるように指定できます。**show** コマンドの両側にはデリミタ文字が必要です。一度に入力でき る **show** コマンドは 1 つだけです。

*position* 引数を入力すれば、**show** コマンドの実行順序を指定できます。有効な値は 1 ~ 15 です。 *position* 引数はシステム情報ロギング インデックス内の **show** コマンドの番号です。

出力をファイルにロギングする **show** コマンドを指定するには、イネーブル モードで次の作業を行 います。

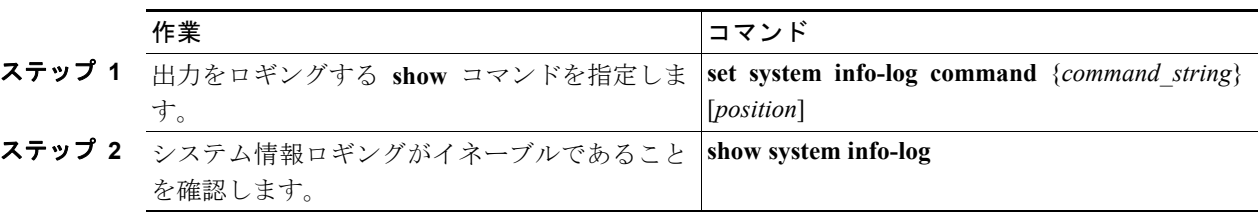

次に、**show** コマンドを指定し、そのコマンドがシステム情報ロギングに含まれたことを確認する 例を示します。

```
Console> (enable) set system info-log command $show version$
System command was successfully added to the list.
Console> (enable) set system info-log command $show module$
System command was successfully added to the list.
Console> (enable) set system info-log command $show environment$
System command was successfully added to the list.
Console> (enable) set system info-log command $show config$
System command was successfully added to the list.
Console> (enable) show system info-log
System Logging Host File File Interval
-------------- --------------- ----------------------------------- --------
Enabled - tftp:sysinfo 1440
Index System Command
           ----- ----------------------------------------------------------
   1 show version
    2 show module
    3 show environment
   4 show config
Console> (enable)
```
### <span id="page-23-0"></span>システム情報ロギングの実行頻度の指定

システム情報ロギングの実行間隔を時間指定できます。この時間間隔は分単位で指定します。有効 な値は 1 ~ 35000 分(25 日)です。デフォルトでは、ロギング実行間隔は 1440 分(1 日)です。

ロギングの時間間隔を指定して確認するには、イネーブル モードで次の作業を行います。

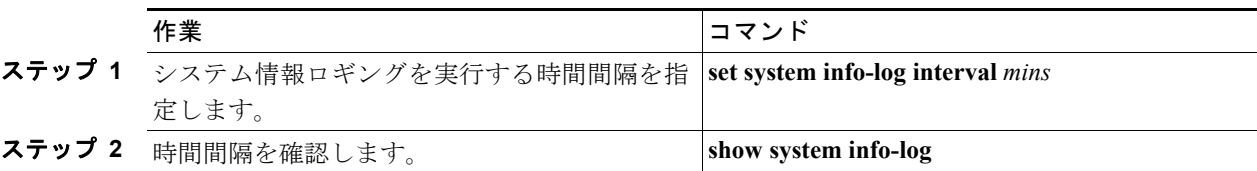

次に、ロギングの時間間隔を指定して確認する例を示します。

```
Console> (enable) set system info-log interval 4320
Successfully set system information logging interval to 4320 minutes.
Console> (enable) show system info-log
System Logging Host File File Interval
-------------- --------------- ----------------------------------- -------
Enabled - tftp:sysinfo 4320
Index System Command
----- ----------------------------------------------------------
    1 show config
    2 show version
    3 show module
   4 show environment
Console> (enable)
```
### <span id="page-24-0"></span>システム情報ロギング用のファイル名およびサーバの指定

システム情報ロギング用にファイル名およびサーバを指定できます。ファイルへのパスを指定しな ければ、TFTP 用のデフォルト ディレクトリは tftpboot、RCP 用のデフォルト ディレクトリはユー ザのホーム ディレクトリとなります。

システム情報ロギング用のファイル名およびサーバを指定するには、イネーブル モードで次の作業 を行います。

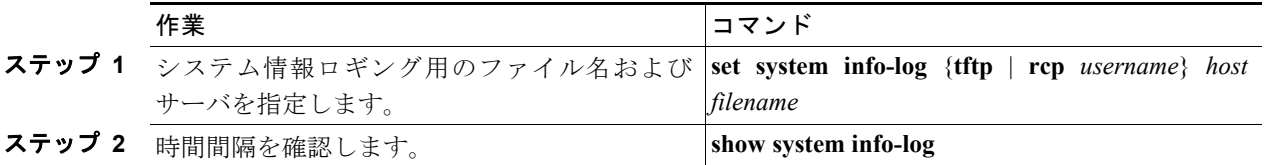

次に、ファイル名およびサーバを指定し、その設定を確認する例を示します。

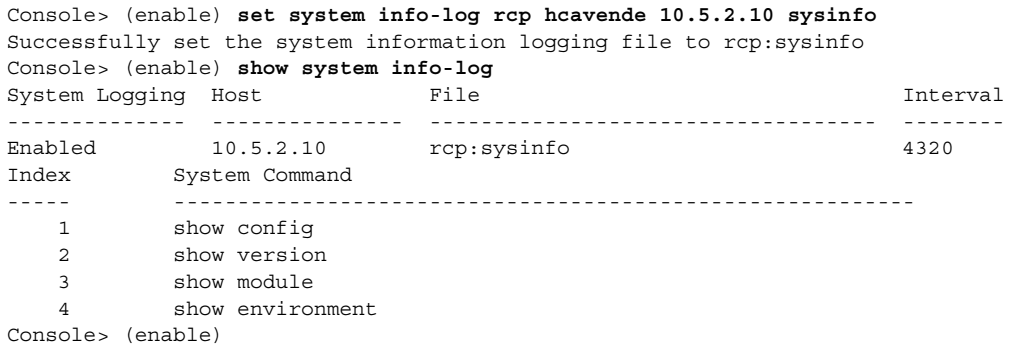

### <span id="page-24-1"></span>システム情報ロギングからの show コマンドの消去

すべての **show** コマンド、または特定の **show** コマンドをシステム情報ロギングから消去し、消去さ れたことを確認するには、イネーブル モードで次の作業を行います。

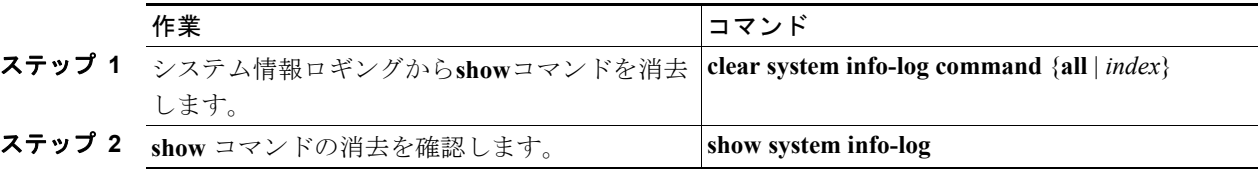

次に、**show** コマンド番号 1 を、システム情報ロギング インデックスから消去する例を示します。

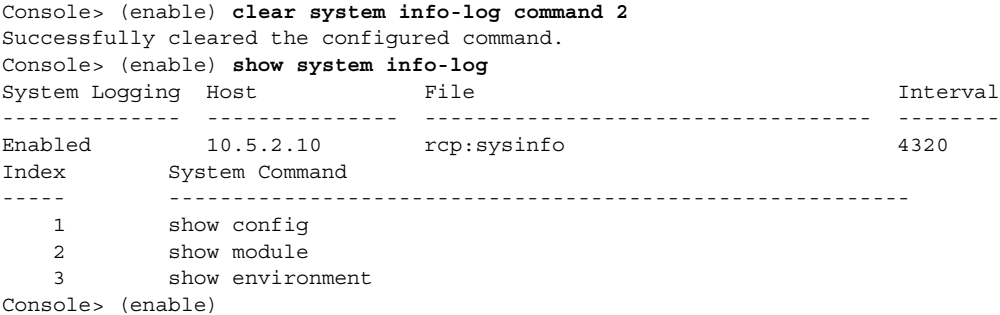

### <span id="page-25-0"></span>システム情報ロギング設定の消去

システム情報ロギング設定を消去し、デフォルト設定に戻すには、イネーブル モードで次の作業を 行います。

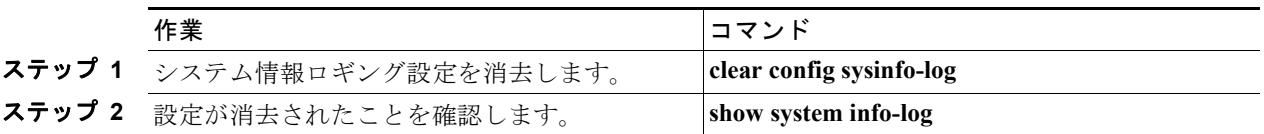

次に、システム情報ロギング設定を消去し、デフォルトに戻す例を示します。

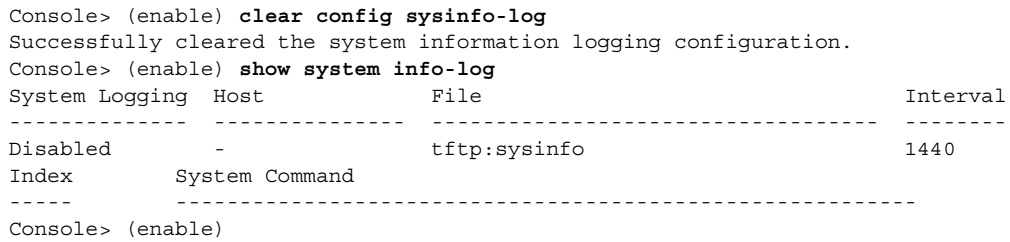

# <span id="page-25-1"></span>システム情報ロギングのディセーブル化

システム情報ロギングをディセーブルにするには、イネーブル モードで次の作業を行います。

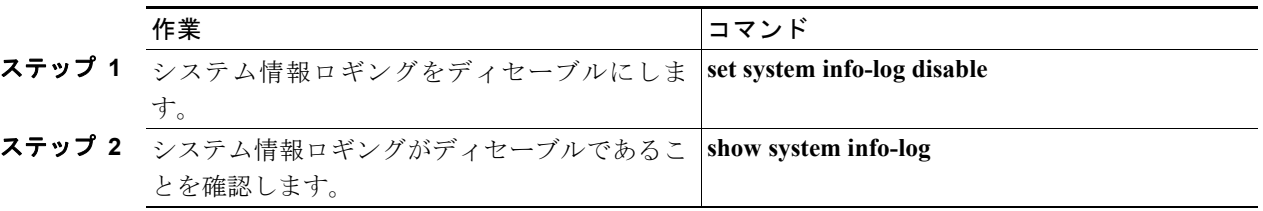

次に、システム情報ロギングをディセーブルにし、ディセーブルになったことを確認する例を示し ます。

Console> (enable) **set system info-log disable** Successfully disabled system information logging. Console> (enable) **show system info-log** System Logging Host **File** File **Interval** -------------- --------------- ----------------------------------- -------- Disabled - tftp:sysinfo 1440 System Command ----- ---------------------------------------------------------- Console> (enable)

# <span id="page-26-0"></span>TCL スクリプティング

Tool Command Language (TCL) はプログラミング可能な、テキスト ベースの簡易言語であり、コ マンド プロシージャを記述することにより組み込みコマンド群の機能を拡張できます。これは、テ キスト エディタ、デバッガ、イラストレータやシェルなどのインタラクティブ プログラムととも に使用します。Catalyst 6500 シリーズ スイッチ ソフトウェアは、TCL バージョン 7.4 をサポートし ています。

TCL はオープン ソースコードです。TCL コマンド、および TCL の使用法、ライセンス、プログラ ミングの詳細については、次の URL を参照してください。

#### http://www.tcl.tk

表 [20-3](#page-26-1) に、サポートされている TCL コマンドを示します。*t* プレフィクス付きのコマンド(**tformat**、 **trename**、**tset**、**tswitch**)は、標準 TCL コマンドからカスタマイズされており、Catalyst 6500 シリー ズ スイッチ ソフトウェアと競合しないようになっています。このソフトウェアには、特に次の 2 つのコマンドが追加されています。

**• auto answer** {**on** | **off**}

**on** に設定すると、スイッチが yes/no 形式の応答を要求する場合、TCL シェルは *yes* と応答しま す。デフォルトの設定は **off** です。

**• echo** {**on** | **off**}

**off** に設定した場合、スイッチ コマンドの出力は画面に表示されません。デフォルトの設定は **on** です。

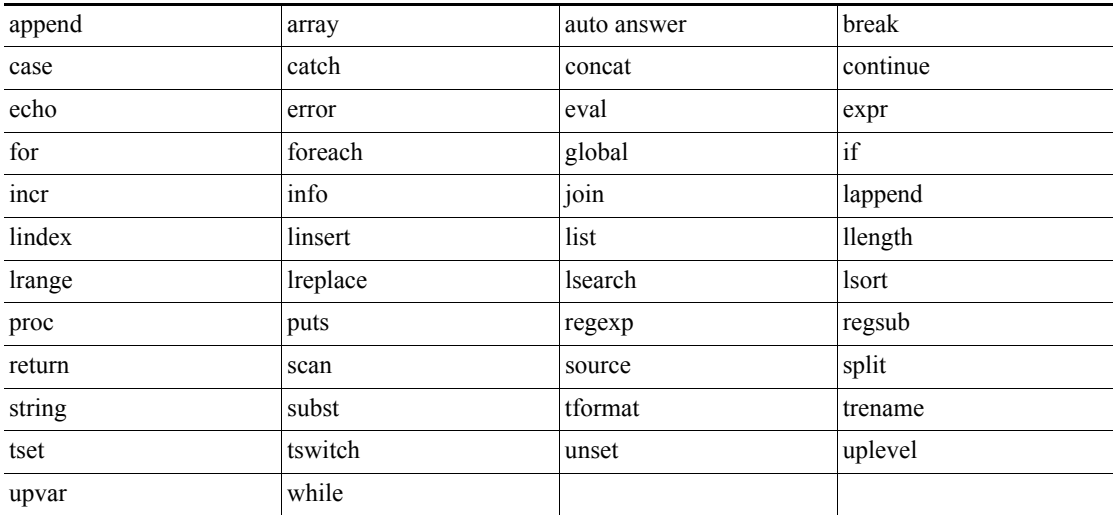

#### <span id="page-26-1"></span>表 **20-3 TCL** コマンド

# TCL コマンドの入力

TCL コマンドの入力には、TCL シェルを使用する必要があります。TCL シェルをオープンするに は、イネーブル モードで次の作業を行います。

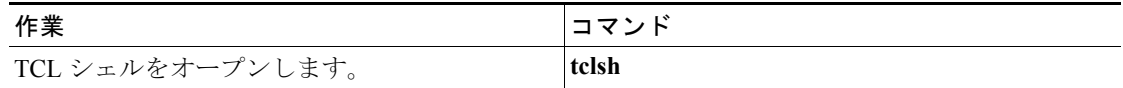

次に、TCL シェルをオープンする例を示します。

Console> (enable) **tclsh** Console> (tclsh)(enable) TCL シェルをクローズするには、イネーブル モードで次の作業を行います。

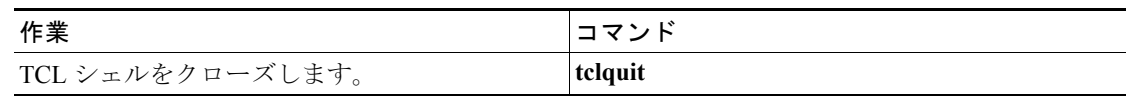

次に、TCL シェルをクローズする例を示します。

Console> (enable) **tclquit** Console> (enable)